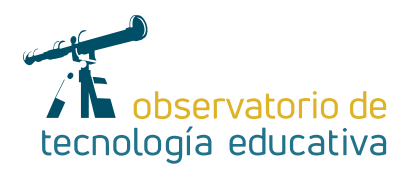

## **Google Forms Recopila información de manera sencilla**

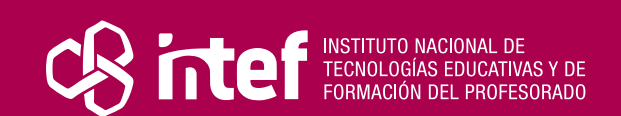

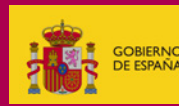

### MINISTERIO DE EDUCACIÓN Y FORMACIÓN PROFESIONAL

Dirección General de Evaluación y Cooperación Territorial Instituto Nacional de Tecnologías Educativas y de Formación del Profesorado (INTEF) Recursos Educativos Digitales

Julio 2021

NIPO (web) 847-19-121-5

ISSN (web) 2695-4176

DOI (web) 10.4438/2695-4176\_OTE\_2019\_847-19-121-5

NIPO (formato html) 847-20-116-0

NIPO (formato pdf) 847-20-115-5

DOI (formato pdf) 10.4438/2695-4176\_OTEpdf58\_2020\_847-19-134-3

### Google Forms. Recopila información de manera sencilla.

Por Gervasio Fernández Castelló para INTEF https://intef.es

Obra publicada con licencia de Creative Commons

Reconocimiento-Compartir Igual 4.0 Licencia Internacional.

https://creativecommons.org/licenses/by-sa/4.0/

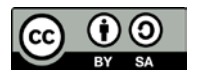

Para cualquier asunto relacionado con esta publicación contactar con: Instituto Nacional de Tecnologías Educativas y de Formación del Profesorado C/Torrelaguna, 58. 28027 Madrid. Tfno.: 91-377 83 00. Fax: 91-368 07 09 Correo electrónico: cau.recursos.intef@educacion.gob.es

**The Company of the Company** 

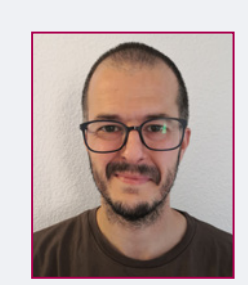

### El autor de este artículo

Gervasio Fernández Castelló es Ingeniero Industrial por la Universidad Politécnica de Valencia y Máster en Eficiencia Energética por la Universidad Jaume I de Castellón. Sin embargo siempre ha estado vinculado a la educación, por lo que en 2009 comienza su labor como docente en el Colegio Salesiano San Antonio Abad de Valencia en el que continúa a día de hoy. Formado en metodologías activas como el *Flipped Classroom* o en el Aprendizaje Cooperativo, siempre ha mostrado gran interés por mejorar su labor docente. Se ha formado también en el uso de las herramientas de Google para Educación y su aplicación al trabajo de aula. Se define como una persona comprometida, amante de la naturaleza y tecnológicamente inquieta, con la necesidad constante de aprender y dar valor a la educación como herramienta de cambio social.

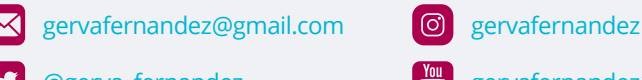

3

[@gerva\\_fernandez](https://twitter.com/gerva_fernandez) **[gervafernandez1](https://www.youtube.com/user/gervafernandez1)** 

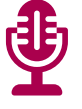

### Introducción

Exámenes, encuestas, información del alumnado, ejercicios de repaso, evaluación entre compañeros… Cada vez son más los elementos a tener en cuenta en el proceso de aprendizaje de nuestros alumnos y alumnas. Cantidades ingentes de datos que podrían llegar a desbordarnos. ¿Cómo hacer que toda esta información sea fácil de obtener y de gestionar posteriormente?

Este artículo se centrará en la herramienta Formularios de Google. Gracias a ella podremos obtener una gran cantidad de información: desde procesos completos de evaluación del alumnado (inicial, formativa o sumativa) a encuestas de valoración de productos finales en ABP o la creación de itinerarios de aprendizaje, entre otros muchos usos.

Formularios de Google también permite el trabajo cooperativo y colaborativo. Pero no sólo eso. Favorece la implementación de metodologías como el Flipped Classroom, el Design Thinking o la autoevaluación y la coevaluación mediante el empleo de rúbricas.

Las posibilidades son infinitas. Y no sólo desde el punto de vista del docente. Nuestro alumnado podrá aprovechar todo su potencial y desarrollar multitud de competencias claves (digital o aprender a aprender, entre otras). Veamos cómo conseguirlo.

### La Herramienta

Como he comentado anteriormente, Formularios de Google es una herramienta incluida en el ecosistema *GSuite* que permite recopilar y organizar cualquier tipo de información.

Es totalmente flexible, por lo que se puede adaptar a nuestras necesidades y a las diferentes fases del proceso de enseñanza-aprendizaje. Además su uso es muy sencillo, lo que permite que tanto docentes como alumnos y alumnas puedan crear formularios de manera sencilla y eficaz.

Como cualquiera de las herramientas del entorno *GSuite*, permite la creación de formularios de manera colaborativa, es decir, varios usuarios al mismo tiempo pueden editar un mismo formulario convirtiéndola en una aliada perfecta para el trabajo en equipo y el trabajo cooperativo.

Es totalmente gratuita y 100% online. Sólo necesitas una cuenta de correo de gmail o tener un dominio del entorno *GSuite* para educación. No dispone de una app propia para *Android* o *IOs,* por lo que un navegador web será imprescindible para sacarle el máximo provecho.

| à docs.google.com/forms/u/0/<br>$C$ $\Omega$<br>$\rightarrow$<br>$\leftarrow$ |                                                                       |                                                                                                    |                                                                                                    |                                                                                                    |                                                                                                    |                                                                                                    | $\frac{1}{24}$                     |    |
|-------------------------------------------------------------------------------|-----------------------------------------------------------------------|----------------------------------------------------------------------------------------------------|----------------------------------------------------------------------------------------------------|----------------------------------------------------------------------------------------------------|----------------------------------------------------------------------------------------------------|----------------------------------------------------------------------------------------------------|------------------------------------|----|
| $\equiv$<br>$\equiv$                                                          | Formularios                                                           | Q<br>Búsqueda                                                                                             |                                                                                                    |                                                                                                    |                                                                                                    |                                                                                                    | $\quad \  \  \, :: \quad \  \  \,$ | 65 |
|                                                                               | Crear un formulario                                                   |                                                                                                    |                                                                                                    |                                                                                                    |                                                                                                    | $\vdots$<br>Galería de plantillas $\hat{\circ}$                                                                                              |                                    |    |
|                                                                               |                                                                       | Extends die contacto<br><b>British</b><br>mental con-<br>two answer<br>Break 1<br><b>Bonary Arrestore</b> | offered is attended to recognition<br>Penissan<br>Lihat pada<br>C Home says<br><b>Market service in the actions</b><br>direct manager in an appeal<br>Course.<br><b>Color</b> | 畵<br>Instanto a la ferra<br>server.<br>-<br><b>STANDERS</b><br><b>Amont!</b><br>C KAMP<br>$C$ then here.<br>distances and | Solicitud de encargo de cenisieta<br>none:<br>Total Co.<br><b>Students</b><br>$< -$<br>$\sim$<br>$\leq n$ .<br>$\mathcal{Z}^{\mathcal{L}}_{\mathbf{a}}$ | m<br>imorgazin a universo.<br>areacceratives.<br><b>Service</b><br>none.<br><b>Service</b><br><b>SERVICE</b><br>Science<br><b>Newark</b><br> |                                    |    |
|                                                                               | En blanco                                                             | Datos de contacto                                                                                         | Confirmación de asiste                                                                                                    | Invitación a una fiesta                                                                                                   | Solicitud de encargo d                                                                                                    | Inscripción a un evento                                                                                                    |                                    |    |
| Formularios recientes                                                         |                                                                       |                                                                                                    | Ąz<br>▭<br>目<br>Cualquiera es el propietario v                                                                                                    |                                                                                                    |                                                                                                    |                                                                                                    |                                    |    |
|                                                                               | Romulario cin titulo<br><b>Angelbach Patro</b><br>0.991<br>Swiginiano |                                                                                                    |                                                                                                    |                                                                                                    |                                                                                                    |                                                                                                    |                                    |    |
|                                                                               | Formulario de prueba<br>Abierto 8:38                                  | ÷                                                                                                    |                                                                                                    |                                                                                                    |                                                                                                    |                                                                                                    |                                    |    |

*Imagen 1. Pantalla de inicio de Formularios de Google*

# Explicación del uso en el ámbito educativo

Formularios de Google nos ofrece múltiples posibilidades a la hora de crear un formulario:

- **E** Los datos almacenados pueden ser exportados a una hoja de cálculo para su posterior análisis (Analítica del aprendizaje).
- f Permite la instalación de complementos que mejoran las características y el uso de la herramienta.
- $\triangleright$  Puedes crear un formulario en blanco o podemos utilizar cualquiera de las plantillas ya existentes, de manera que el proceso de creación es realmente sencillo y rápido.
- $\triangleright$  Existen hasta 11 tipos de preguntas diferentes, pudiendo escoger en cualquier momento la que mejor se adapte a nuestras necesidades.
- **Permite dar** *feedback* **dependiendo de las respuestas dadas por el usuario, ayudando así a mejorar su** proceso de aprendizaje y facilitando la evaluación formativa.
- ▶ Podemos crear formularios auto evaluables asignando puntuaciones diferentes a cada pregunta.
- $\triangleright$  Podemos mostrar los aciertos, errores y/o la puntuación final una vez evaluada la respuesta.
- ▶ Permite adaptar el aspecto pudiendo insertar títulos y textos, elegir entre varios colores, tipografías y encabezados. Se puede visualizar perfectamente desde cualquier tipo de dispositivo.
- f Podemos insertar vídeos de *Youtube* e imágenes que complementen y añadan información a las preguntas que hayamos incluido en nuestro formulario.
- f Permite agrupar preguntas por secciones, de manera que varias preguntas de una misma temática se mostrarán en la misma página facilitando la comprensión por parte del alumnado mejorando así la atención a la diversidad.

4

- ▶ Si disponemos de en nuestro centro, podemos activar el 'Modo Chromebook' que impide abrir el navegador mientras se está contestando un formulario, evitando así situaciones no agradables.
- ► En la sección 'Respuestas' podemos analizar la información que vamos recogiendo de manera visual mediante diagramas de barras o sectores, facilitando así el posterior análisis de los datos obtenidos.
- f Podemos compartir nuestro formulario con otras personas a través del correo electrónico, mediante una enlace o insertándolo en una web mediante código HTML.
- f Podemos integrarlos en *Google Classroom*, pudiendo exportar los resultados a la plataforma y facilitar el seguimiento del trabajo realizado por nuestro alumnado.
- $\blacktriangleright$  Las respuestas pueden ser anónimas o podemos recopilar las direcciones de correo de los usuarios/ as, facilitando así la comunicación futura en caso de ser necesario.

Puedes crear y editar un Formulario de *Google* desde cualquier navegador web actualizado: *Google Chrome, Mozilla Firefox, Microsoft Edge, Safari, Brave, Opera* o *Vivaldi.*

En entornos educativos los Formularios de Google puedes ser útiles, entre muchas otras posibilidades, para:

- **Example 1** facilitar la **comunicación con las familias** en procesos de selección de optativas para cursos de Secundaria y Bachillerato o actividades complementarias como excursiones en los niveles de Educación Infantil y Primaria.
- **E mejorar los procesos de evaluación** de nuestro alumnado: la *evaluación inicial* será más sencilla, la *evaluación formativa* mejorará considerablemente aprovechando las opciones de *feedback* o de autoevaluación existentes y finalmente podremos usarlos en procesos de *evaluación sumativa.*

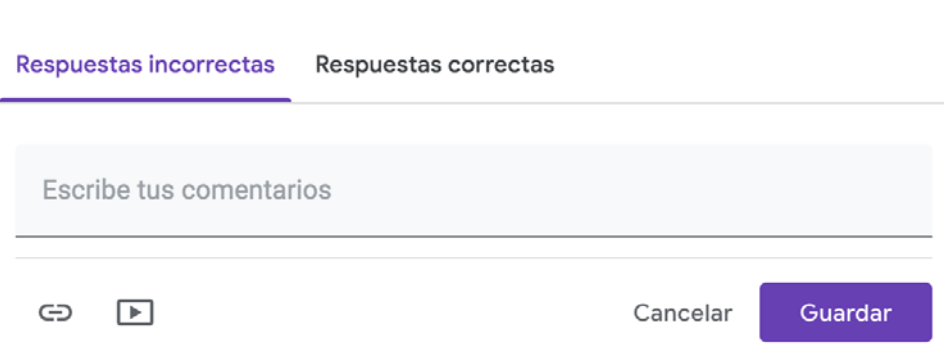

*Imagen 2. Ventana para añadir feedback a nuestros formularios* 

- **F** crear *itinerarios* de aprendizaje en los que los alumnos/as puedan avanzar de manera autónoma en los contenidos de cualquiera de las materias. Esto lo podemos conseguir gracias a la opción *'Ir a la sección según la respuesta'*. ¿Recuerdas las novelas de 'Elige tu propia aventura'? Con Formularios de Google lo puedes hacer muy fácilmente.
- **F** crear **tickets de salida** al final de cada sesión o **rutinas de pensamiento**, de manera que podamos comprobar y visualizar lo que nuestro alumnado ha aprendido durante el trabajo en el aula.

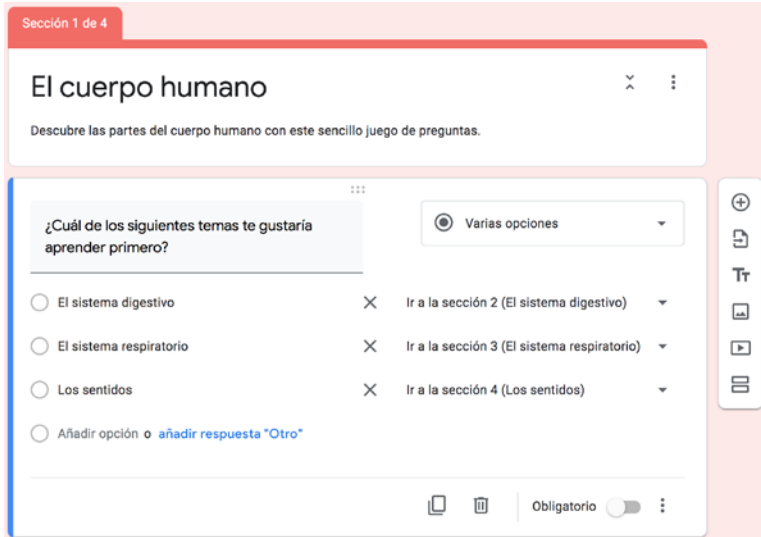

*Imagen 3. Itinerarios de aprendizaje con Formularios de Google*

5

### Añadir comentarios

Aunque crear un formulario es algo muy sencillo, algunas características como el uso de extensiones (yo recomiendo *[Certify'em](https://gsuite.google.com/marketplace/app/certifyem/295230426839)* y *[formLimiter](https://gsuite.google.com/marketplace/app/formlimiter/538161738778?hl=es)*) o la validación de respuestas en las preguntas de texto corto o largo, requieren un poco de esfuerzo para su completo dominio (aunque menos del que te imaginas).

Crear y compartir un Formulario de *Google* es un proceso tan sencillo que cualquier alumno de Primaria, Secundaria o Bachillerato lo podría conseguir en cinco sencillos paso:

- **1. Crea un nuevo formulario** escribiendo *forms.new* en la barra de tu navegador. Ya has creado tu formulario.
- **2. Añade las preguntas que necesitas.** Tienes muchas posibilidades diferentes entre las que elegir, además de las secciones y la posibilidad de insertar vídeos e imágenes.

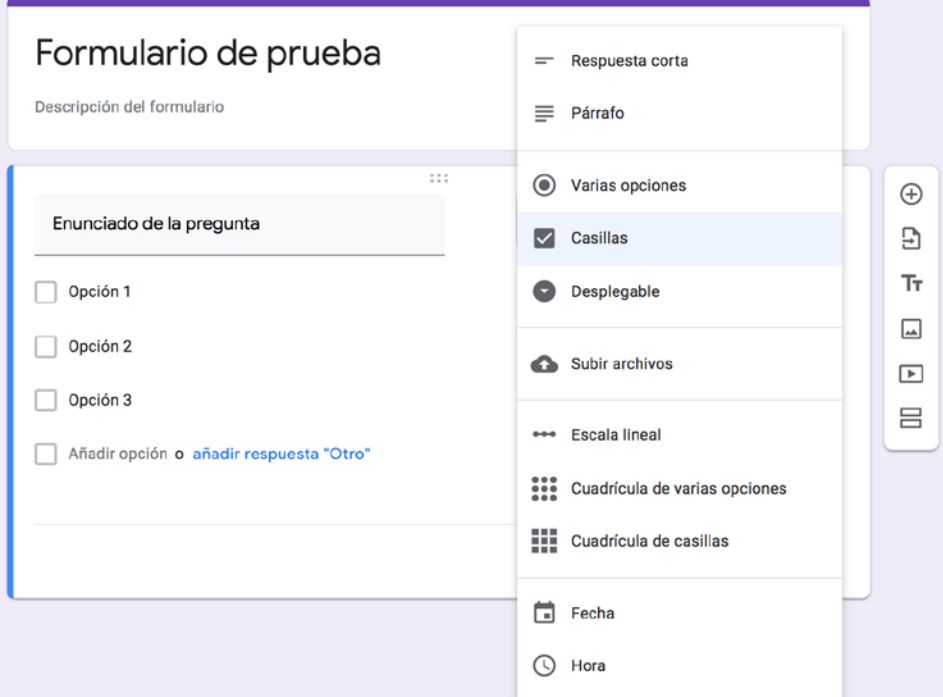

*Imagen 4. Tipos de preguntas en Formularios de Google*

**3. Personaliza el aspecto de tu formulario**  Configuración con temas y colores diferentes. Haz que cada formulario sea diferente y se adapte a General Presentación Cuestionarios su finalidad y contenido. Recopilar direcciones de correo electrónico **4. Modifica la configuración** de tu formulario según tus necesidades: recopila  $\Box$  Acuse de recibo de respuestas  $\Diamond$ direcciones de correo de los usuarios, personaliza el mensaje de confirmación, Requiere iniciar sesión: convierte tu formulario en un cuestionario Limitar a 1 respuesta autoevaluadle… **5. Envía el formulario** que has creado a Los encuestados pueden: los destinatarios que tú quieras. Puedes Editar después de enviar enviarlo por correo electrónico, enviar la Ver gráficos de resumen y respuestas de texto URL del formulario o insertarlo mediante código HMTL en tu *web* o *Google Site.*Cancelar Guardar

*Imagen 5. Ventana de configuración con los menús General, Presentación y Cuestionarios* Recuerdo que en un proyecto de *Design Thinking* con mi alumnado de 3ºESO, en una sesión de unos 50 minutos, fui capaz de explicar los fundamentos y el proceso de creación de un formulario. Esto no ocupó más de 20 minutos. El resto de la sesión mi alumnado creó de manera colaborativa una gran cantidad de encuestas para la fase inicial de este proyecto. El resultado fue increíble.

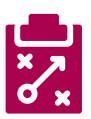

### Metodología y Didáctica Aplicada

La versatilidad de Formularios de Google la convierte en una herramienta muy eficaz a la hora de aplicar las metodologías activas:

- **1.** *Flipped Classroom:* podemos crear un formulario, añadir un vídeo de *Youtube* y crear una serie de preguntas sobre los contenidos del mismo que nos permitirán valorar los conocimientos del alumno antes de trabajar en el aula.
- **2.** *Design Thinking:* conocer las necesidades de los usuarios para mejorar un proceso o producto es mucho más fácil si realizamos una encuesta con Formularios de *Google*. Luego esa información podremos gestionarla fácilmente cuando la exportemos a una Hoja de Cálculo de Google.
- **3. Trabajo cooperativo:** imagina equipos de trabajo creando formularios con baterías de preguntas de repaso y compartiéndolas con toda la clase facilitando procesos de autoevaluación.
- **4. ABP:** ¿necesitas conocer los gustos de tus alumnos para diseñar mejor tu Proyecto? ¿O quieres conocer de primera mano cómo el alumnado integra los conocimientos asociados al trabajo que se está haciendo en el aula? ¿Quieres que los alumnos y alumnas de tu clase evalúen los productos finales y tener toda esa información en un mismo lugar? Formularios de *Google* puede ayudarte. Y si usas *[CoRubrics](https://corubrics-es.tecnocentres.org/)* mucho mejor.

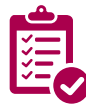

### Valoración Personal

Tras muchos años usando esta herramienta, no puedo más que recomendar su uso.

Formularios de Google me ha aportado la capacidad de obtener muchísima información del proceso de aprendizaje de mis alumnos y alumnas.

Me ha permitido cambiar mi proceso de evaluación, ayudándome a tener una visión más completa del mismo, mejorando el *feedback* hacia mis alumnos/as y detectando con más facilidad las situaciones que requieren más seguimiento y atención.

Su integración con el ecosistema de *GSuite*, especialmente con *Google Classroom*, hace que la fiabilidad del proceso de enseñanza-aprendizaje sea completo. Aunque la opción de integrar la URL dentro de un Documento de *Google* o un *Google Site* aumentan las posibilidades de Formularios de *Google* más si cabe.

Todo esto de una manera tan sencilla, que cualquier persona puede conseguir grandes resultados en muy poco tiempo. Y si en algún momento deseas ir más allá, las extensiones permiten multiplicar las posibilidades de tus formularios.

Cualquier docente que haya probado Formularios de *Google* sabe que rápidamente se convierte en una herramienta imprescindible en su práctica diaria.

**STATISTICS** 

7

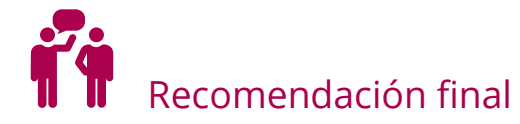

La única recomendación que puedo hacer a estas alturas es que la pruebes. Crea un formulario, úsalo en clase y te darás cuenta de lo sencillo y útil que es. Si necesitas ayuda, ya sabes dónde me puedes encontrar.

### Información y materiales complementarios

Aunque hay muchas cosas más que se podrían tratar sobre los Formularios de Google:

- ▶ Curso completo de creación de Formularios de Google (creado para el taller 'Una evaluación dife*rente con Google Forms'* que impartí en el encuentro GEGValencia 2019): <http://bit.ly/2E5mFWt>
- f **Generador de Exámenes:** una hoja de cálculo de *Google* que creé para automatizar la creación de formularios de Google: <https://www.youtube.com/watch?v=8FjlgrU8sa0>
- **► Hilo tutorial sobre Formularios de** *Google* **de Gorka García** (@Gorkaprofe):\_<https://bit.ly/2CobZVq>

### Derechos de uso

- ► Todas las marcas nombradas en el artículo son nombres y/o marcas registradas por sus correspondientes propietarios.
- $\blacktriangleright$  Las imágenes han sido proporcionadas por el autor. Algunas de ellas corresponden a capturas de pantalla de la herramienta.
- $\blacktriangleright$  El texto ha sido elaborado por el autor expresamente para este artículo.

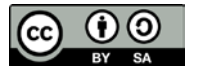